# **GROUP ONE**

**CEMASTEA 2021**

#### **PHYSICS**

#### **SAMPLE LESSON PLAN**

# MEMBERS

- 1. Geofry Magoma Angwenyi Leader
- 2. Paul Mogaka Mauti Secretary
- 3. Levi W. Bumbo Member
- 4. Martha K. Ogega Member
- 5. Francis Nyangaresi Member
- 
- 
- 
- 

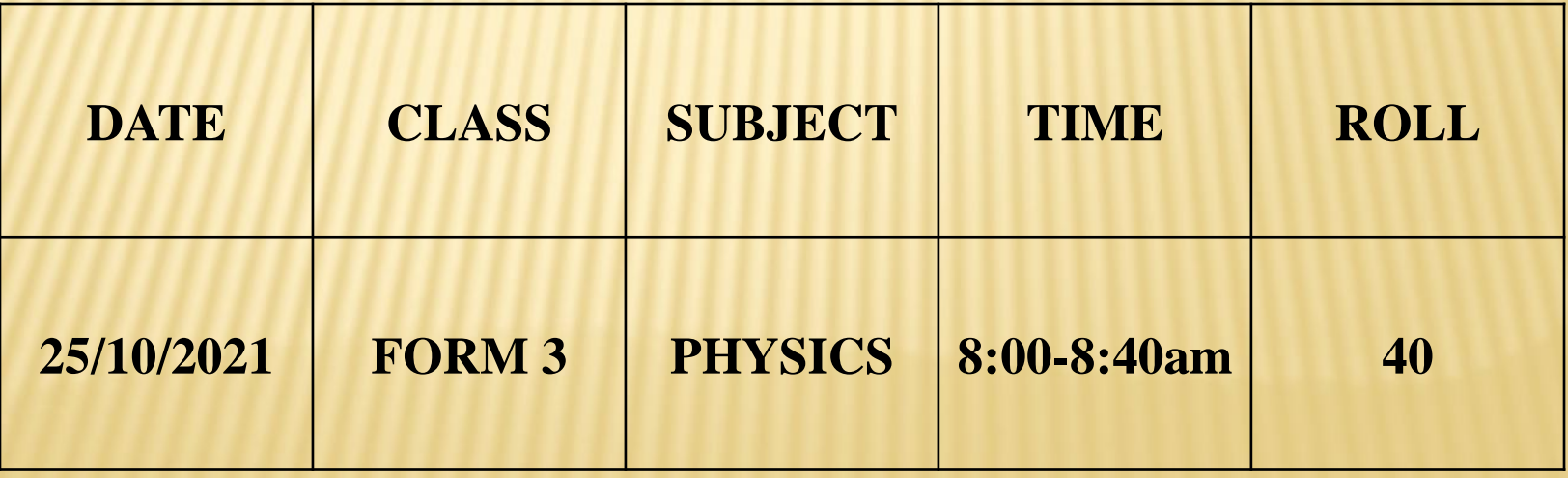

# TOPIC CURRENT ELECTRICITY II

#### Sub-Topic

Verification of Ohm's Law

# RATIONALE

Ohm's law is vitally important to describing electric circuits because it relates the voltage to the current, with the resistance value moderating the relationship between the two. *It* does not only determine the voltage of a certain appliance but it can also verify the current or resistance.We will be using *Virtual* labs since they display real-time results of experiments and promote conceptual understanding, especially in microscopic and abstract concepts.

# OBJECTIVES

By the end of the lesson the learner should be able to: Verify Ohm's Law

# PREREQUISITE KNOWLEDGE AND SKILLS

- The learners should have prior knowledge of Simple Circuits, Electric Current and Potential Difference.
- They should have also the skills of measuring current and potential difference.

## RESOURCES

 Secondary Physics Book 3 by KLB,Internet and Laptop/Smartphone.

#### REFERENC[E](https://youtu.be/6bv6W5TJzAI)

- <https://youtu.be/6bv6W5TJzAI>
- [https://phet.colorado.edu/en/simulations/circ](https://phet.colorado.edu/en/simulations/circuit-construction-kit-dc-virtual-lab/latest/circuit/consruction-kit-dc-virtual- lab en.html) [uit-construction-kit-dc-virtual](https://phet.colorado.edu/en/simulations/circuit-construction-kit-dc-virtual-lab/latest/circuit/consruction-kit-dc-virtual- lab en.html)[lab/latest/circuit/consruction-kit-dc-virtual-](https://phet.colorado.edu/en/simulations/circuit-construction-kit-dc-virtual-lab/latest/circuit/consruction-kit-dc-virtual- lab en.html) [lab](https://phet.colorado.edu/en/simulations/circuit-construction-kit-dc-virtual-lab/latest/circuit/consruction-kit-dc-virtual- lab en.html)  [en.html](https://phet.colorado.edu/en/simulations/circuit-construction-kit-dc-virtual-lab/latest/circuit/consruction-kit-dc-virtual- lab en.html)

# KEY INQUIRY *QUESTION*

- *What is the Relationship between the Voltage across a conductor and the*
- *Current flowing through it?*

## PRESENTATION

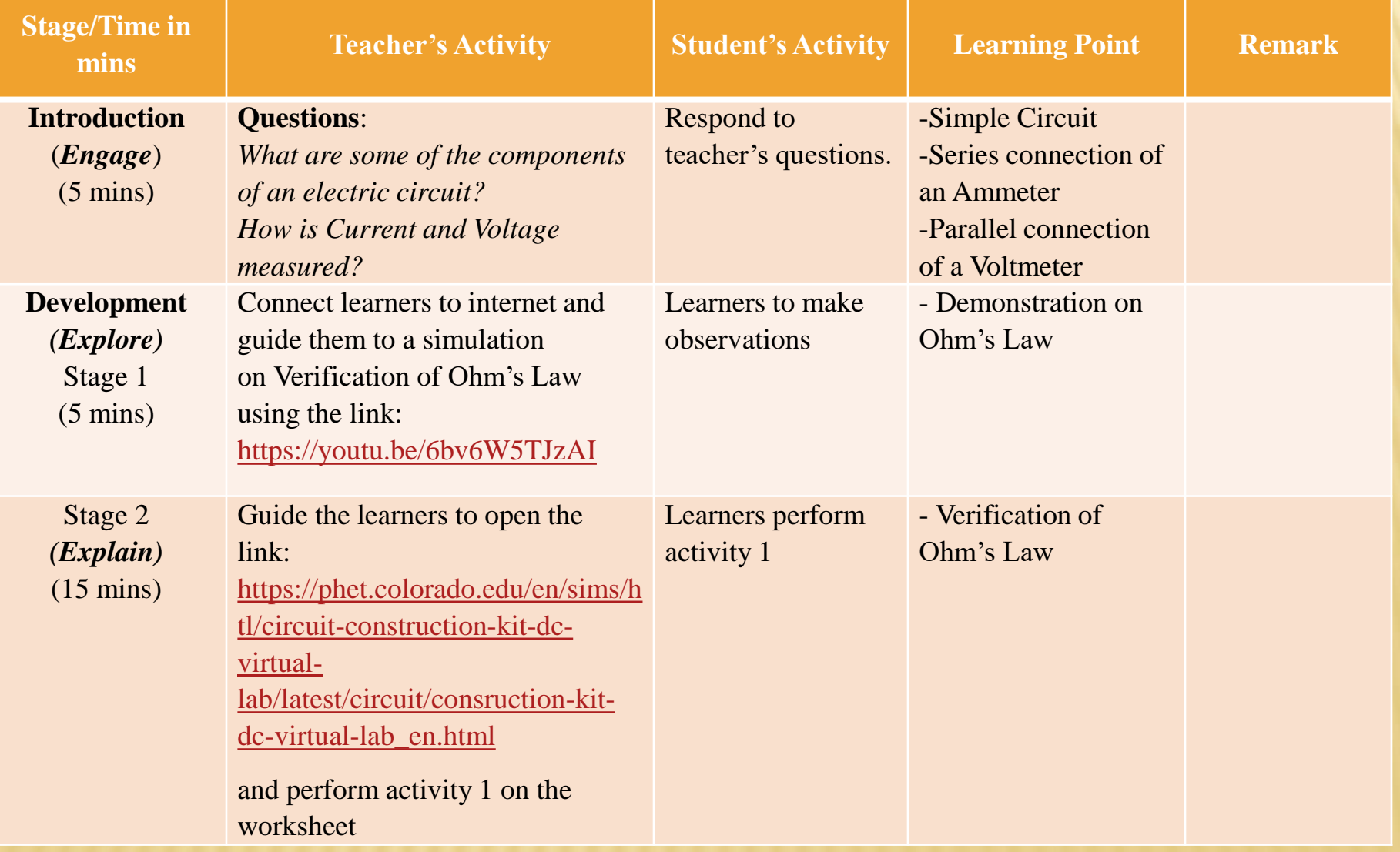

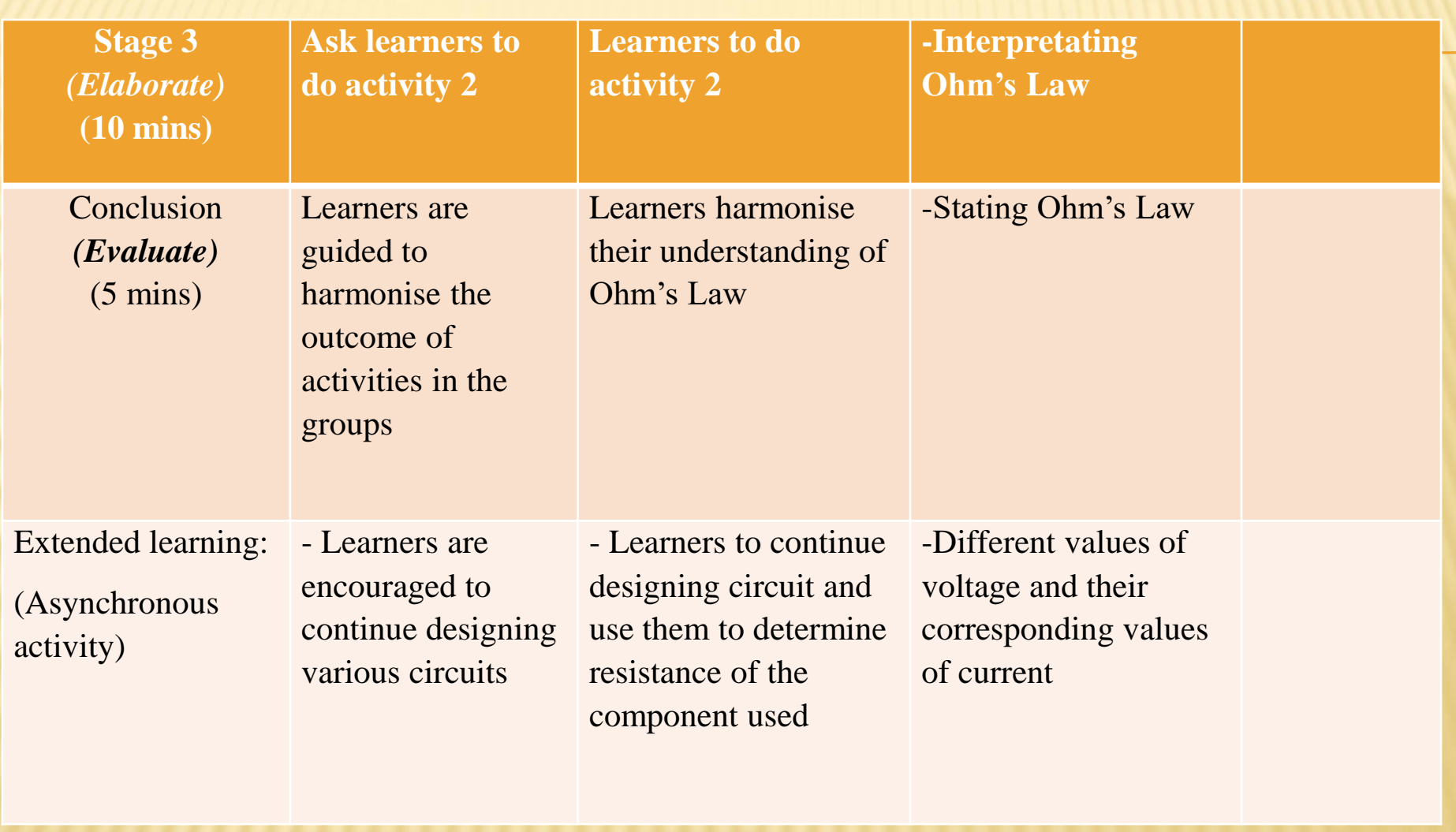

## TUDENT'S WORKSHEET

Activity 1: Open the link: [https://phet.colorado.edu/en/sims/h](https://phet.colorado.edu/en/sims/htl/circuit-construction-kit-dc-virtual-lab/latest/circuit/consruction-kit-dc-virtual-lab_en.html) [tl/circuit-construction-kit-dc-virtual](https://phet.colorado.edu/en/sims/htl/circuit-construction-kit-dc-virtual-lab/latest/circuit/consruction-kit-dc-virtual-lab_en.html)[lab/latest/circuit/consruction-kit-dc](https://phet.colorado.edu/en/sims/htl/circuit-construction-kit-dc-virtual-lab/latest/circuit/consruction-kit-dc-virtual-lab_en.html)[virtual-lab\\_en.html](https://phet.colorado.edu/en/sims/htl/circuit-construction-kit-dc-virtual-lab/latest/circuit/consruction-kit-dc-virtual-lab_en.html)

#### Construct an electric circuit as shown below:

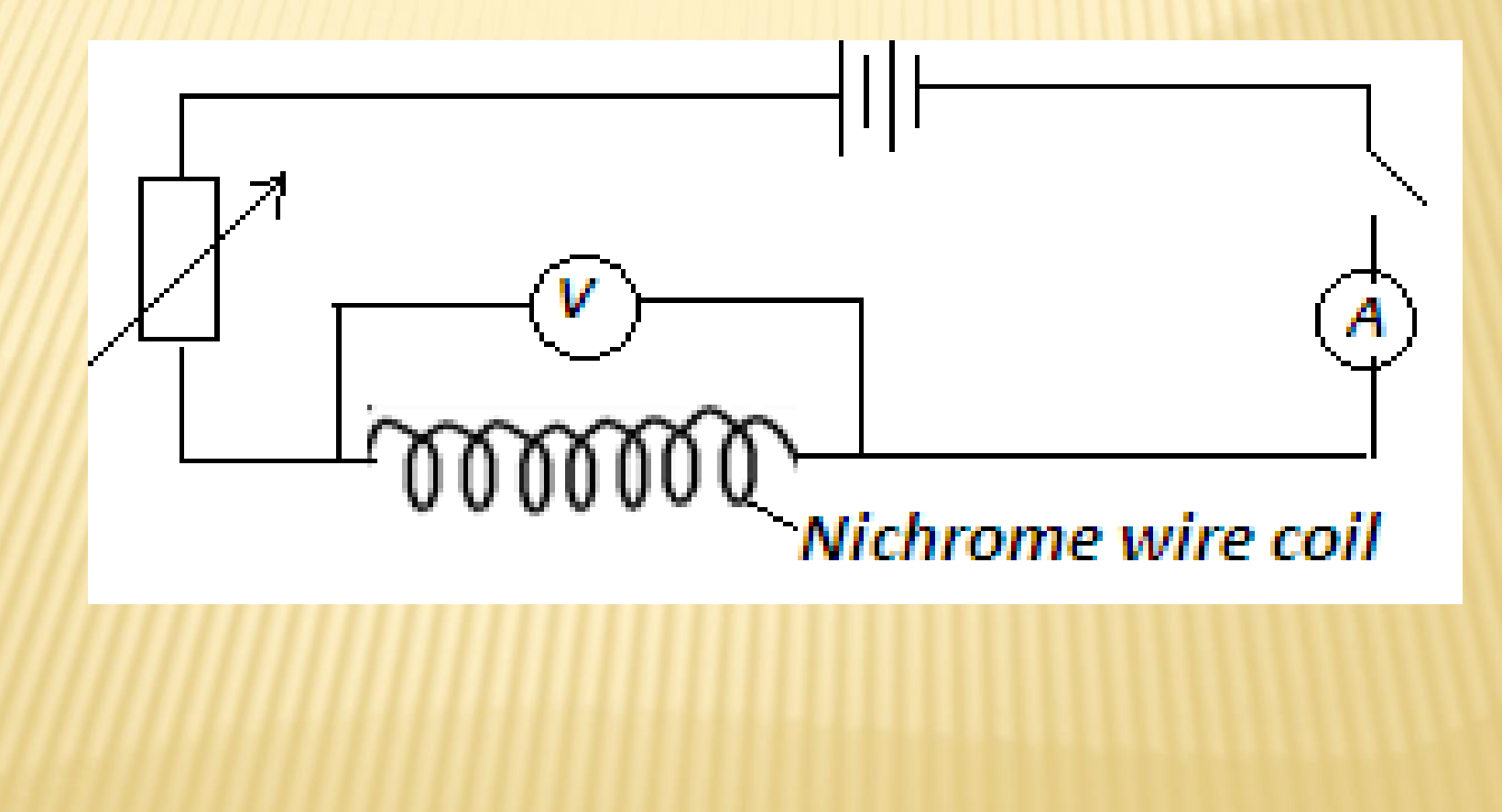

 By varying the resistivity of the Nichrome wire under advanced section, make observations and record the values of Voltage (p.d) and their corresponding values of Current(I) to complete Table 1.

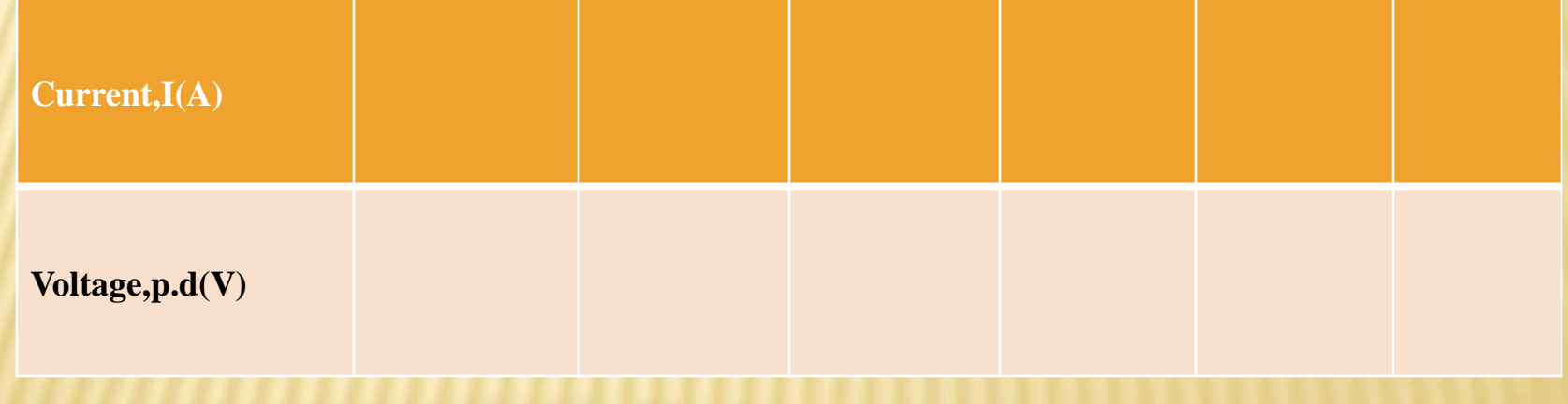

#### Explain your observations on how Current and Voltage vary.

# ACTIVITY 2

- **\* Using the data obtained in Table 1 above;**
- Plot a graph of p.d(vertical axis) against Current
- Determine the slope of your graph
- What does the slope represent?